### **Tastenkürzel**

**KDE & Plasma**

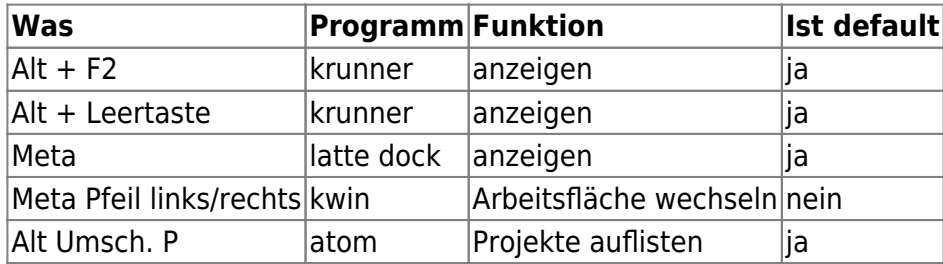

#### **Gecrashte Kontrolleiste**

kquitapp5 plasmashell || killall plasmashell && kstart5 plasmashell

#### **Starting and stopping**

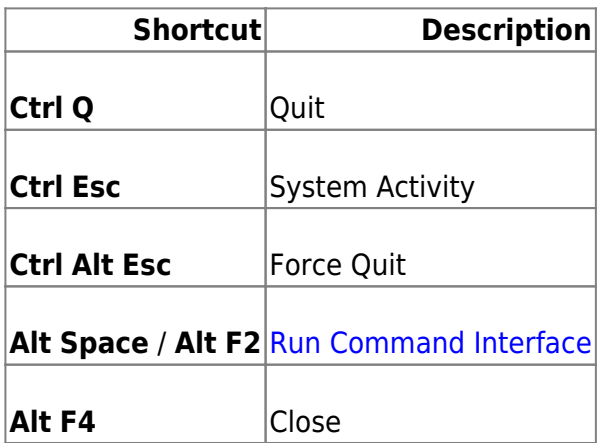

#### **Panning and zooming**

÷

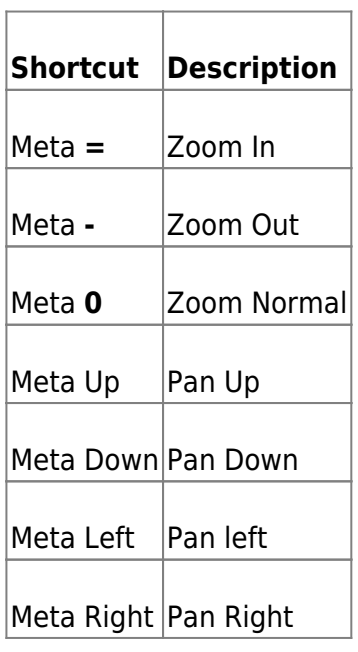

#### **Leaving your computer**

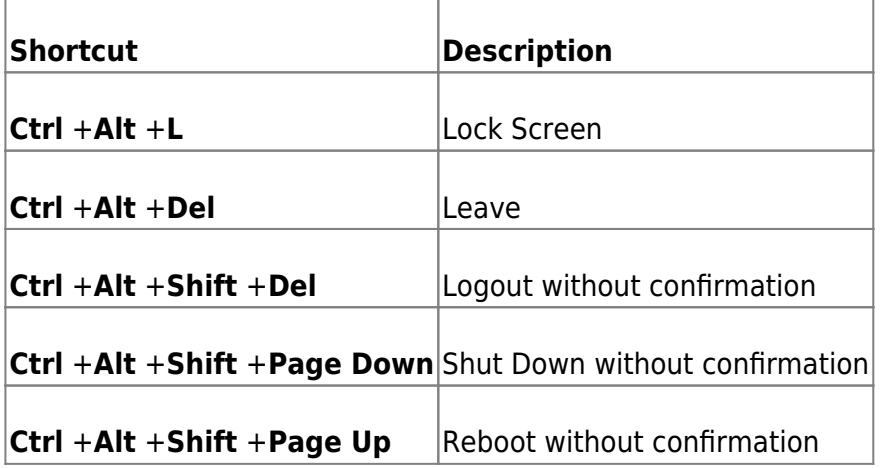

### **KWallet: Automatisch öffnen bei Login (pam\_kwallet)**

Siehe<https://gist.github.com/Trucido/b788017a18e1189e6703e42315e8829c>

sudo zypper in pam\_kwallet

Make copies of the required common stacks:

```
''cd /etc/pam.d/
cp common-auth-pc kwallet-auth-pc
cp common-password-pc kwallet-password-pc
cp common-session-pc kwallet-session-pc
\mathbf{I} . \mathbf{I}
```
## **Plasma**

Logout delay verringern: /usr/share/plasma/look-andfeel/org.kde.breeze.desktop/contents/logout/Logout.qml

Darin

```
function sleepRequested() {
         root.suspendRequested(2);
     }
     function hibernateRequested() {
         root.suspendRequested(4);
     }
** property real timeout: 10**
     property real remainingTime: root.timeout
```
Doku siehe <http://doc.qt.io/qt-5/qtqml-index.html>

# **Compositing**

compositing an und ausschalten

qdbus-qt5 org.kde.KWin /Compositor suspend qdbus-qt5 org.kde.KWin /Compositor resume

# **KWIN**

### **Reload**

Krunner starten: Alt + F2 oder Alt + Leertaste

kquitapp5 plasmashell && kstart plasmashell

### **Debugging**

1) In the graphical session, find the value of DISPLAY and XAUTHORITY variables: echo \$DISPLAY :0 echo \$XAUTHORITY /run/user/…

2) SSH into the computer from another machine using the same user as in the graphical session.

3) Set the DISPLAY and XAUTHORITY variables to the same values as above: export DISPLAY=:0 export XAUTHORITY=/run/user/…

4) Start kwin in gdb in the ssh session: gdb –args kwin x11 –replace 5) Reproduce the issue. 6) The gdb is now hopefully showing segfault, abort or something. If not, hit CTRL C to get gdb prompt. Then run the "generate-core-file": (gdb) generate-core-file

Saved corefile core.25218

# **KDE Applikationen**

### **kdeconnect**

Ports öffnen

netzwissen.de Wiki - https://wiki.netzwissen.de/

sudo firewall-cmd --zone=public --permanent --add-port=1714-1764/tcp sudo firewall-cmd --zone=public --permanent --add-port=1714-1764/udp sudo systemctl restart firewalld.service

SMS schreiben auf der Shell

```
kdeconnect-cli -d 67b46763bed13456 --destination +491727141952 --send-sms
"Mobilnummer Marianne: +4917623891738"
```
From: <https://wiki.netzwissen.de/>- **netzwissen.de Wiki**

Permanent link: **[https://wiki.netzwissen.de/doku.php?id=kde\\_plasma&rev=1707043392](https://wiki.netzwissen.de/doku.php?id=kde_plasma&rev=1707043392)**

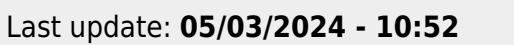

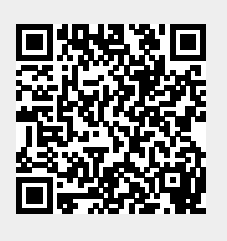